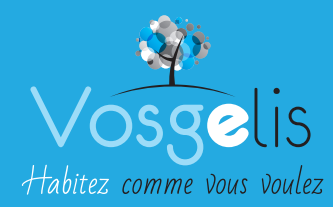

Comment créer mon

compte et disposer de

mon avis d'échéance en ligne ?

## Vosg**e**lis Le compte client, ça me va bien !

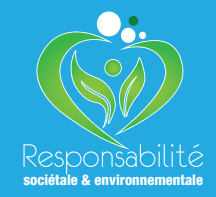

## Votre avis d'échéance est disponible dans votre espace locataire sur www.vosgelis.fr.

 $\Rightarrow$ 

**Vous cherchez un logement ?** 

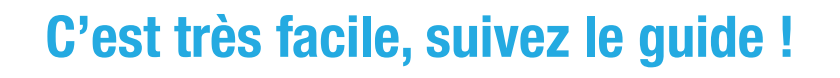

 $\bullet$   $\circ$   $\bullet$   $\circ$ 

**1** 

Allez sur www.vosgelis.fr et cliquez sur «Mon compte client locataire».

## Sur votre espace client-locataire, vous pouvez :

- **⊠ Modifier vos coordonnées**
- $\triangledown$  Retrouver l'ensemble de vos pièces (bail, état des lieux...)
- $\nabla$  Retrouver tous vos avis d'échéance et de régularisation de charges
- Suivre vos échanges avec Vosgelis Remplissez les champs.<br>
Suivre inscription vous aurez<br>
Suivre inscription vous aurez

Lors de votre inscription, vous aurez besoin d'informations figurant sur votre avis d'échéance ou votre état des lieux (voir ci-contre). Par la suite, votre adresse mail suffira pour vous connecter.

*Attention : le mail contenant votre mot de passe peut atterrir dans votre boîte de «spams» (ou «courrier indésirable») :*  pensez à la vérifier !

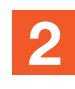

ail OU Identification client'i

Échéance Extrait

Échéance

**JANVIER 2015** 

**AVIS D'ECHÉ ANCE** Extrait

Exigible au 01/02/201 N° à rappe

Exigible a

ETAT DES LIEUX D'ENTREE **RECAPITULATIE** 

Choisissez «Je crée mon compte» puis «s'inscrire».

Je crée mon compte

Remplissez les champs.

Je ne suis pas un ro